**Информатика** 

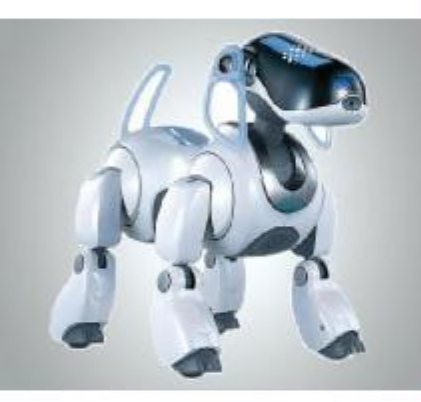

# **ФАЙЛЫИ ФАЙЛОВЫЕ** СТРУКТУРЫ **УНИВЕСАЛЬНОЕ** УСТРОЙСТВО ДЛЯ РАБОТЫ С **ИНФОРМАЦИЕЙ**

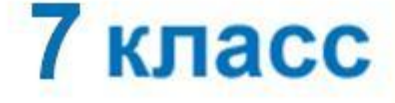

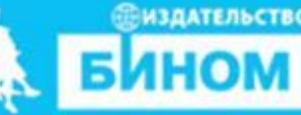

### **Ключевые слова**

- **• логическое имя устройства внешней памяти**
- **• файл**
- **• правила именования файлов**
- **• каталог**
- **• корневой каталог**
- **• файловая структура**
- **• путь к файлу**
- **• полное имя файла**

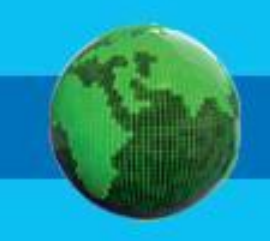

### **Логические имена устройств внешней памяти**

Каждое подключаемое к компьютеру устройство внешней памяти имеет **логическое имя**.

В ОС Windows приняты логические имена устройств внешней памяти, состоящие из одной латинской буквы и знака двоеточия:

• Для дискр<del>ительных киборов подклятия и корпозители в и</del>мяти -**๎**алфя,выту плеще и меню следним власием онеглеского компьютере (жёло компьютер диска и здела жёсткого диска

> $\bullet$  (C:) **ДРУД** Съемн**ый дифиди** и (E:) **A (A:)**

## **Файл**

 **Файл** - это поименованная область внешней памяти. **Имя файла** состоит из двух частей, разделённых точкой: **собственно имени** файла и **расширения**. Собственно имя файлу даёт пользователь. Расширение имени обычно задаётся программой автоматически при создании файла.

**Файловая система** - это часть ОС, определяющая

способ организации, хранения и именования файлов

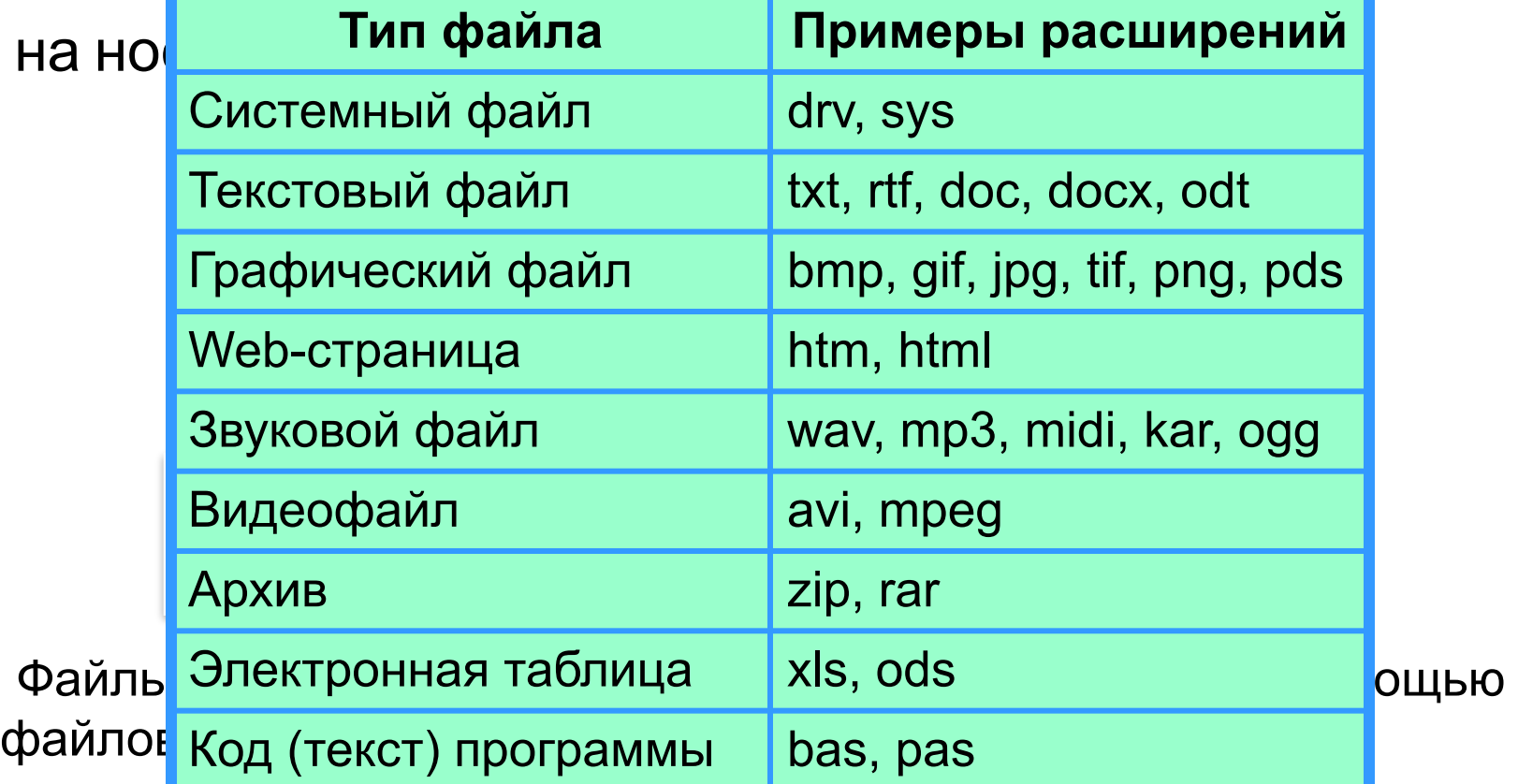

### **Каталоги**

*Каталог - это поименованная совокупность файлов и подкаталогов (вложенных каталогов).*

Каталог самого верхнего уровня называется **корневым каталогом**.

В **ОС Windows** корневые каталоги обозначаются добавлением к логическому имени соответствующего устройства внешней памяти знака « $\setminus$ » (A: $\setminus$ , C: $\setminus$ , D: $\setminus$ , E: $\setminus$ )

## **Файловая структура диска**

**Файловая структура** диска - это совокупность файлов на диске и взаимосвязей между ними.

**Простые файловые структуры** могут использоваться для дисков с небольшим (до нескольких десятков) количеством файлов.

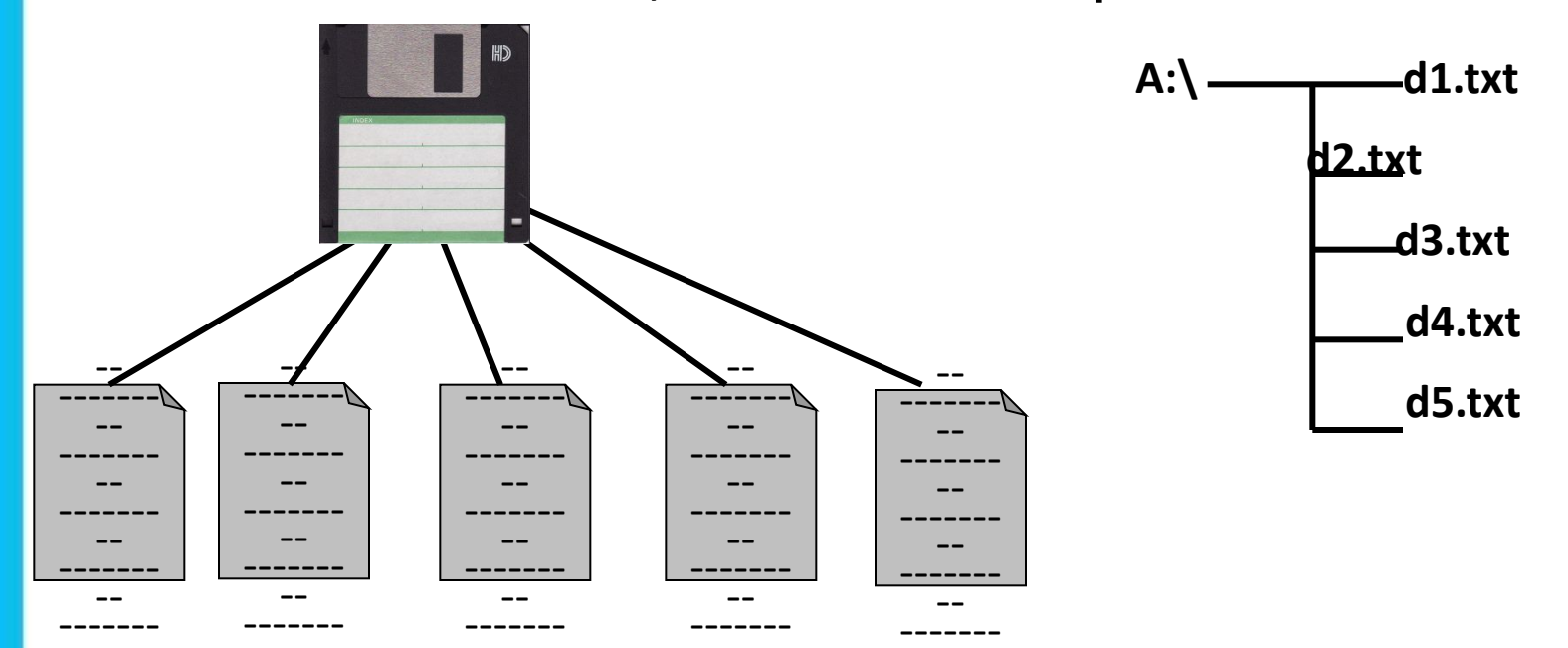

## **Файловая структура диска**

**Файловая структура** диска - это совокупность файлов на диске и взаимосвязей между ними.

**Иерархические файловые структуры** используются для хранения большого (сотни и тысячи) количества файлов.

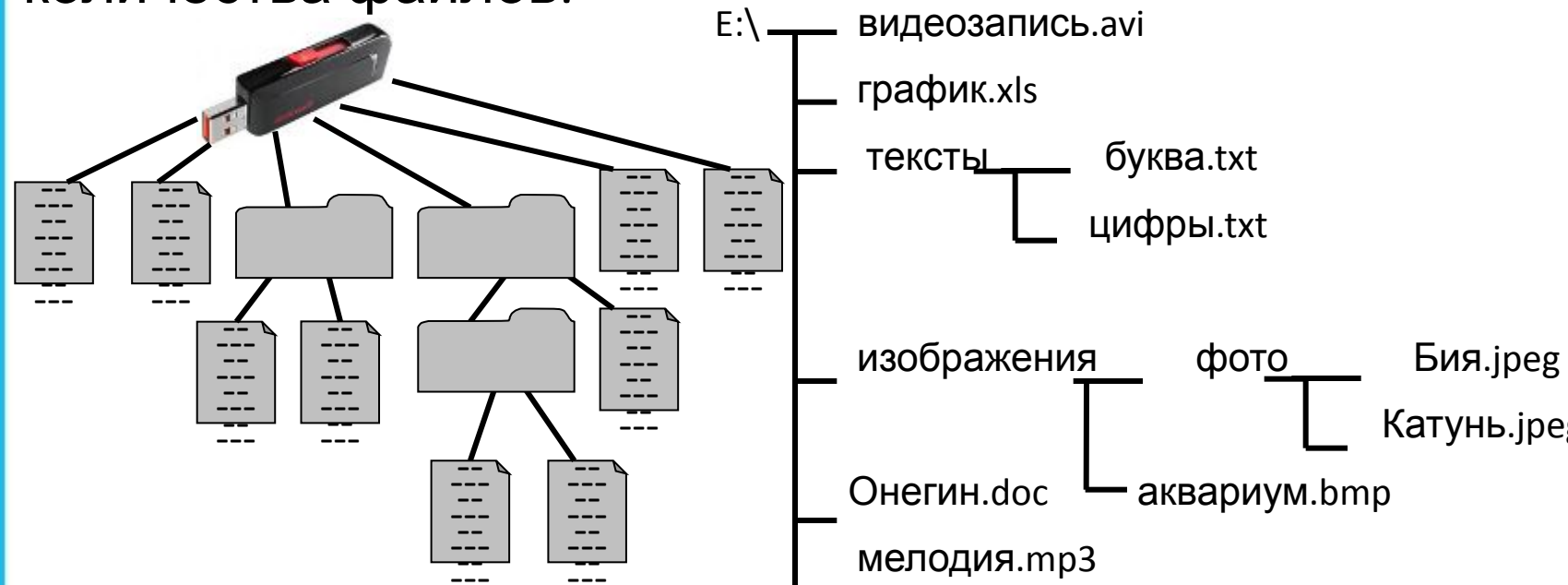

Графическое изображение иерархической файловой структуры называется **деревом**.

# Файловая структура диска

B Windows разных дисках **МОГУТ** каталоги на образовывать несколько отдельных деревьев.

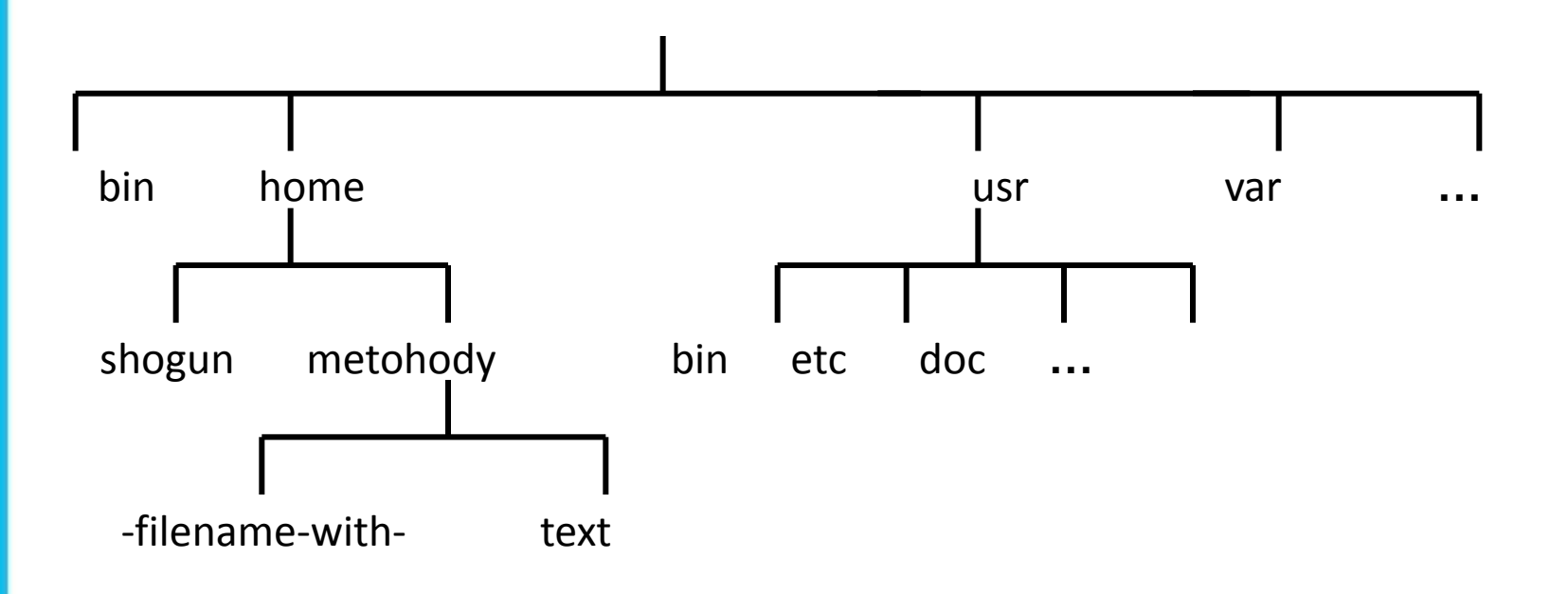

## **Полное имя файла**

*Путь к файлу* - имена всех каталогов от корневого до того, в котором непосредственно находится файл.

В ОС Windows путь к файлу начинается с логического имени устройства внешней памяти; после имени каждого подкаталога ставится обратный слэш:

#### *Е:\изображения\фото\Катунь.jpeg*

Последовательно записанные путь к файлу и имя файла составляют *полное имя файла*. Не может быть двух файлов, имеющих одинаковые полные имена.

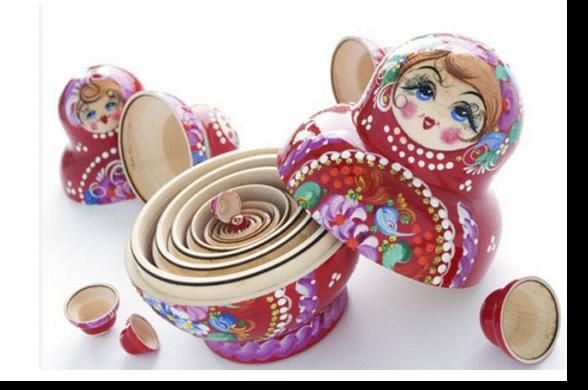

## **Задача 1**

Пользователь работал с каталогом

*C:\Физика\Задачи\Механика*. Сначала он поднялся на один уровень вверх, затем ещё раз поднялся на один уровень вверх и после этого спустился в каталог *Экзамен*, в котором находится файл *Вопросы.doc*. Каков путь к этому файлу?

#### *Решение:*

Подпезивале в на обработал от на оказали в каталого нова запоят в в каталоге:

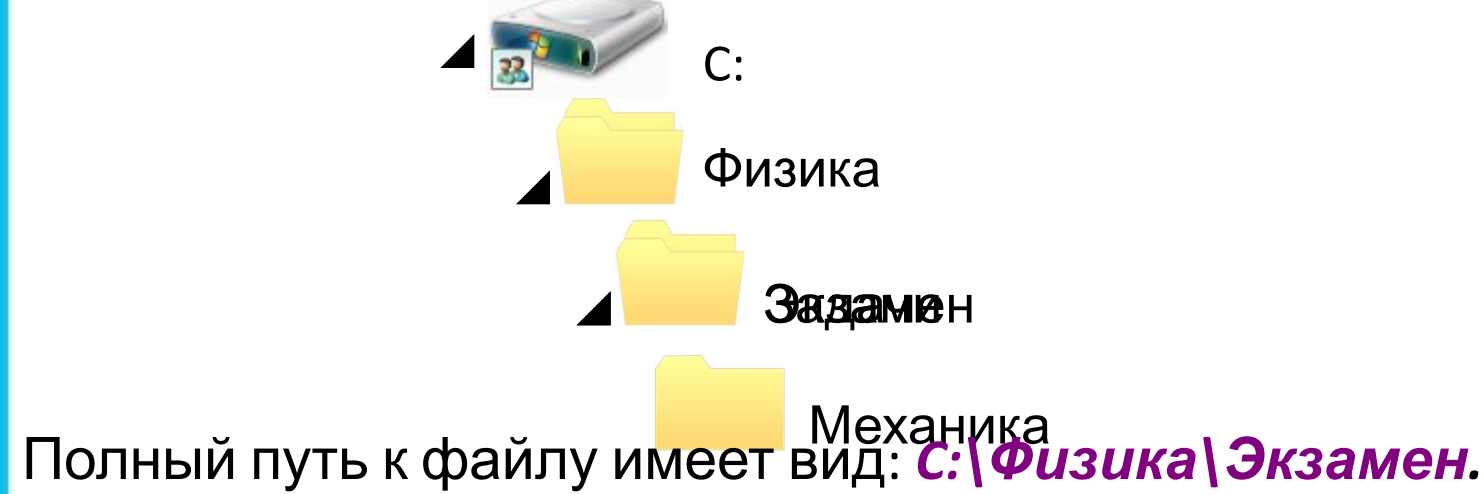

### **Задача 2**

Учитель работал в каталоге

*D:\Уроки\7 класс\Практические работы*.

Затем перешёл в дереве каталогов на уровень выше, спустился в подкаталог *Презентации* и удалил из него файл *Введение.ppt*. Каково полное имя файла, который удалил учитель?

#### *Решение.*

В караловенных в резентации в компение и презентации в советственном оне **Кразентации:** 

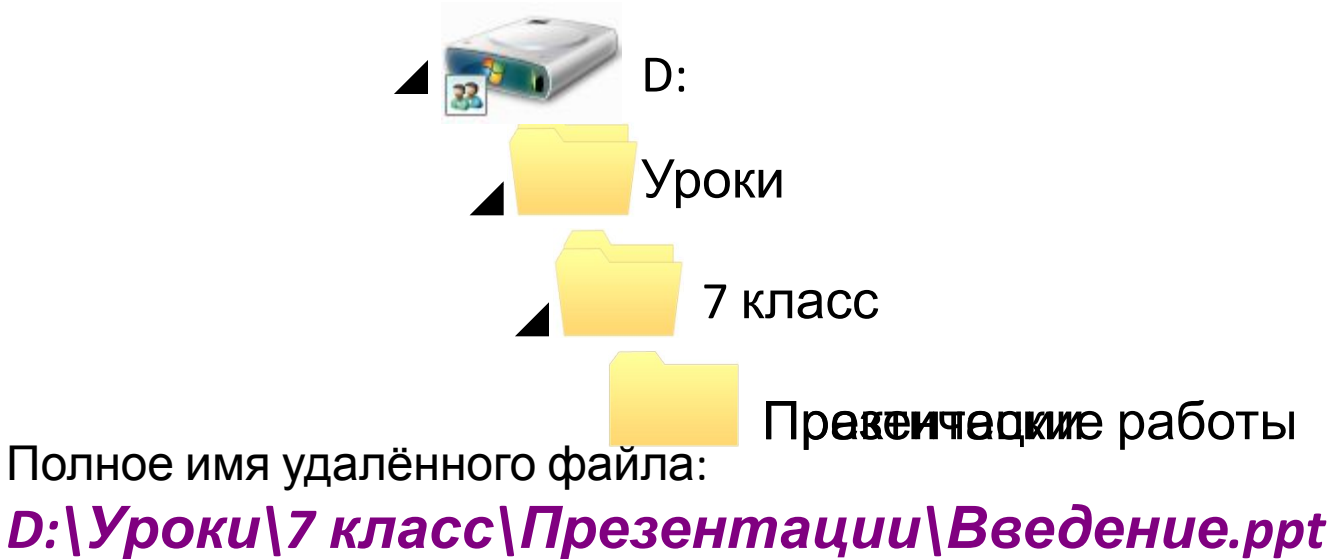

# **Работа с файлами**

При памога фафий лимокно Сиспользывый Ромаску и атлей и прайлраммироов ведия ательность подукв, о цифр граммироо пох дберстечения именах файлов символов, в том числе:

- **Основные оперании с файлами**значает ровно один • **Гропирование** и воздаётся копия файла в другом каталоге или на другом носителе); •• ПОСЛЕД ВЕНЕМИ ПЕРЕМВЕНОСТЬ ПРОИЗВОЛОВИЯ ДЛИНЫ, В другой каталог или на другой носитель, исходный произвольными среднирениями и двухбуквенными **• переименование** и фрагования. переименование собственно имени файла); *\** (звездочка) - означает любую (в том числе и пустую) Например, Но<sup>п</sup>маске паз. <sup>Арун</sup> будут найдены фа<del>йл</del>ы с
- **•удаление** (в исходном каталоге объект уничтожается).

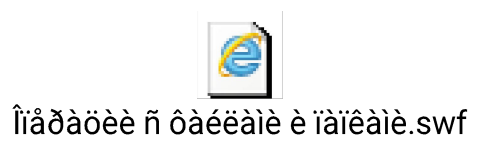

#### **Составьте маску**

Все файлы с расширением **jpg**: **\*.jpg** Имя начинается с буквы **p**: **p\*.\*** Имя содержит букву **p**: **\*p\*.\*** Имя заканчивается на букву **p**: **\*p.\*** Расширение состоит из 2-х символов: **\*.??** Расширение содержит не менее 2-х символов: **\*.??\*** Расширение заканчивается на **x**: **\*.\*x** Расширение состоит не менее, чем из 3-х символов, и заканчивается на **x**: **\*.\*??x**

#### **Составьте минимальную маску**

чтобы выбрать именно эти файлы, не захватывая другие:

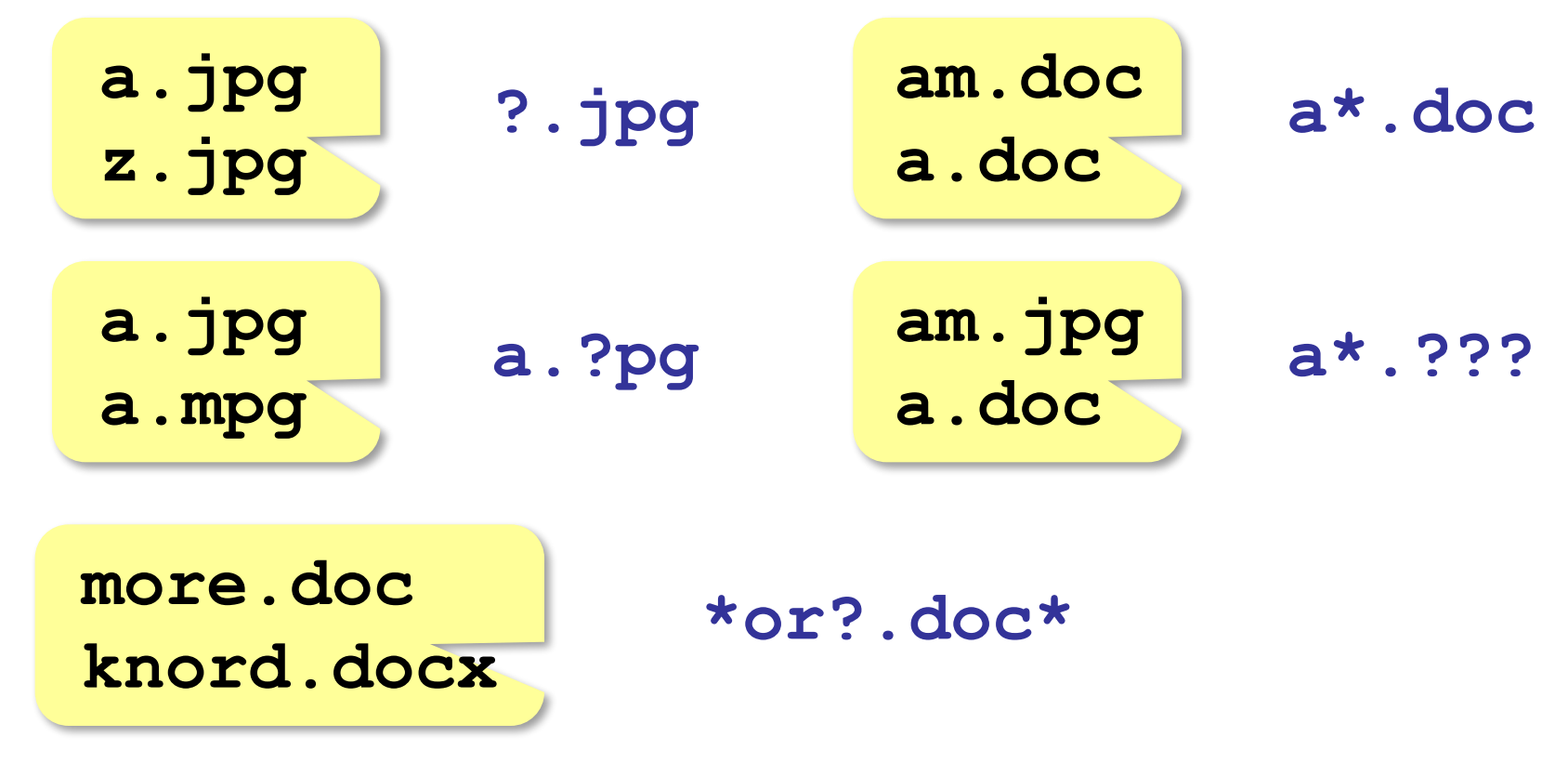

#### **Переходы по каталогам**

Пользователь работал в папке **/home/vasya/history/1917** и поднялся на 1 уровень вверх. Где он оказался?

**/home/vasya/history**

на 2 уровня вверх:

**/home/vasya**

на 2 уровня вверх и вошёл в папку **Фото**:

**/home/vasya/Фото**

на 2 уровня вверх и вошёл в папку **Фото** и затем в папку **2017**:

**/home/vasya/Фото/2017**

#### **Переходы по каталогам**

В некоторой папке хранился файл **Томат.doc**, имевший полное имя

**D:\2017\Урожай\Томат.doc**  В этом каталоге создали подкаталог **Ноябрь** и переместили в него файл **Томат.doc**. Укажите полное имя этого файла после перемещения.

**D:\2017\Урожай\Ноябрь\Томат.doc**

#### **Переходы по каталогам**

В некоторой папке хранился файл **Мурзик.jpg**. В этом каталоге создали подкаталог **Коты** и переместили в него файл **Мурзик.jpg**. Его полное имя стало

**/home/motya/Зоопарк/Коты/Мурзик.jpg** Укажите полное имя этого файла до перемещения.

**/home/motya/Зоопарк/Мурзик.jpg**

### **Создание каталогов и файлов**

**Контекстное меню** – это меню, которое появляется после щелчка правой кнопкой мыши на некотором объекте и содержит список операций с ним.

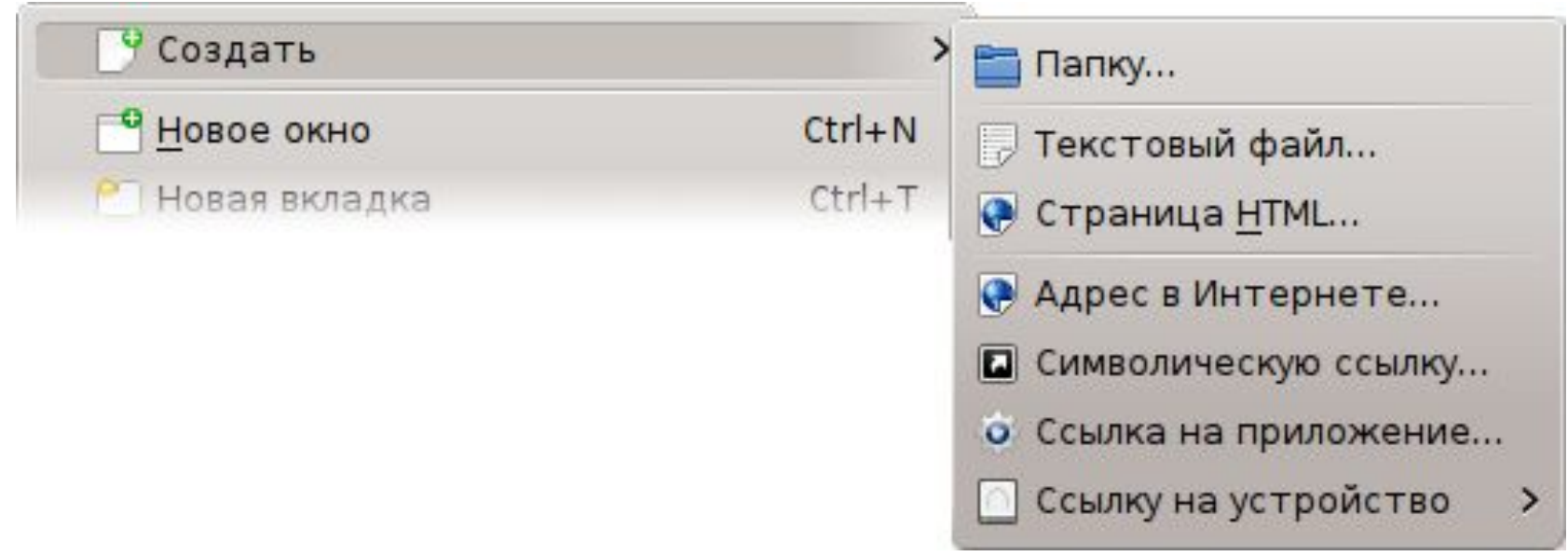

#### **Работа с файлом**

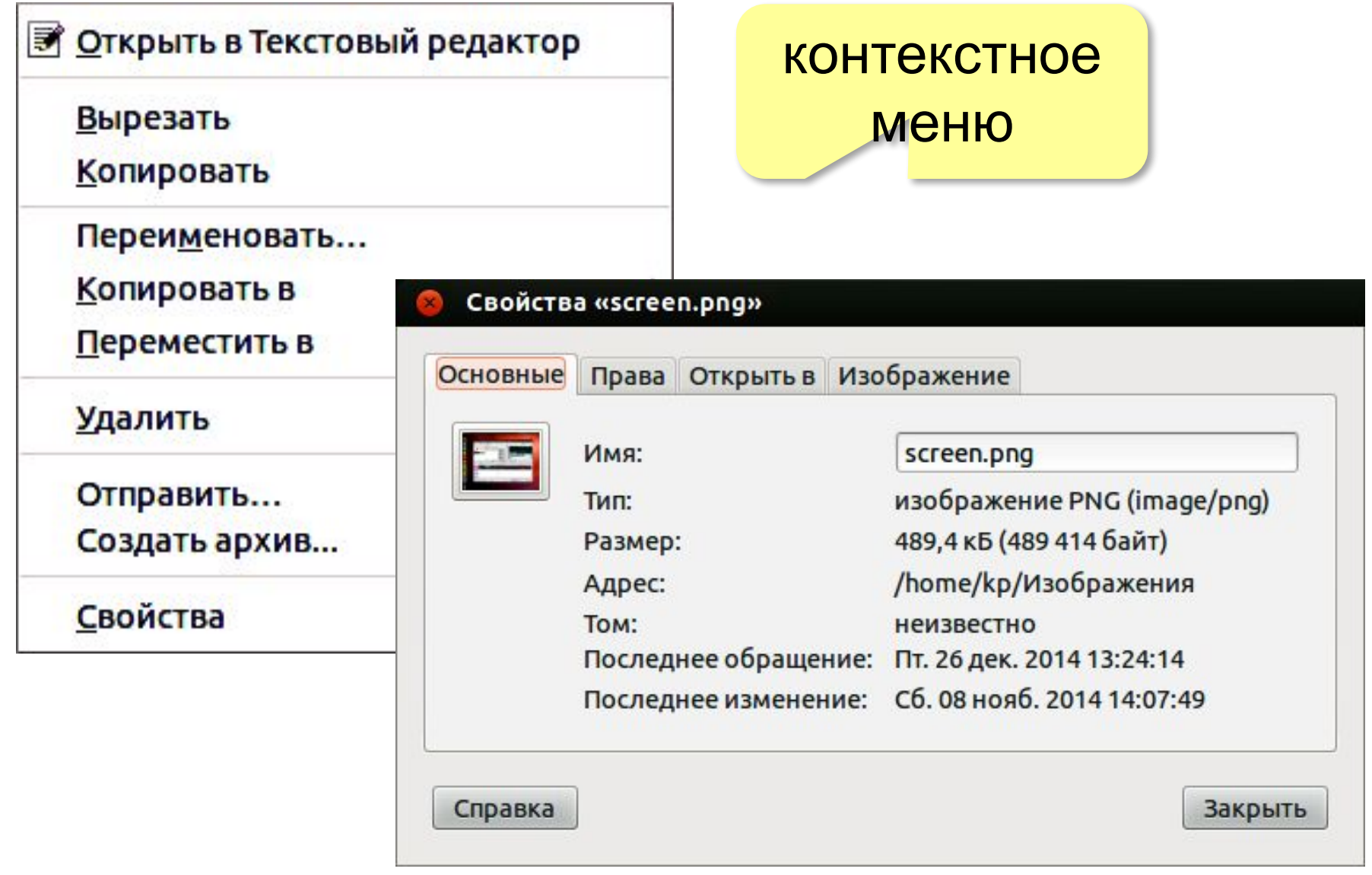

### **Буфер обмена**

#### **Буфер обмена** – это область оперативной памяти, в которой можно временно сохранять данные.

Копировать **Ctrl+C** Вырезать **Ctrl+X** Вставить **Ctrl+V**

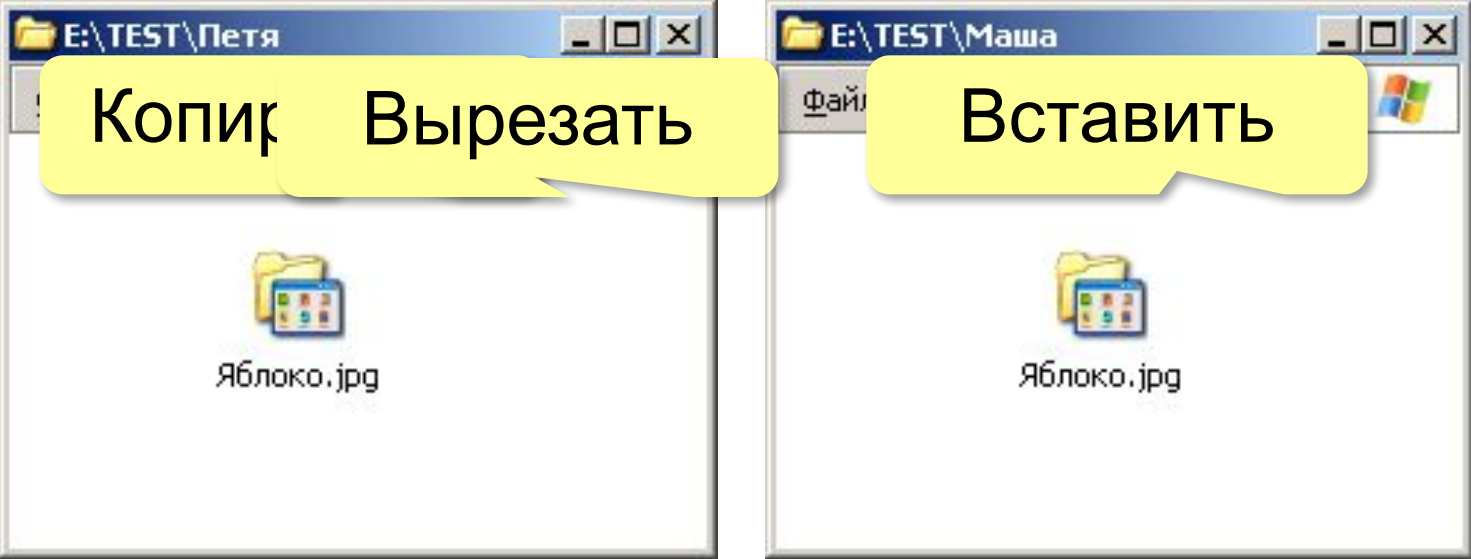

#### **Перетаскивание мышью**

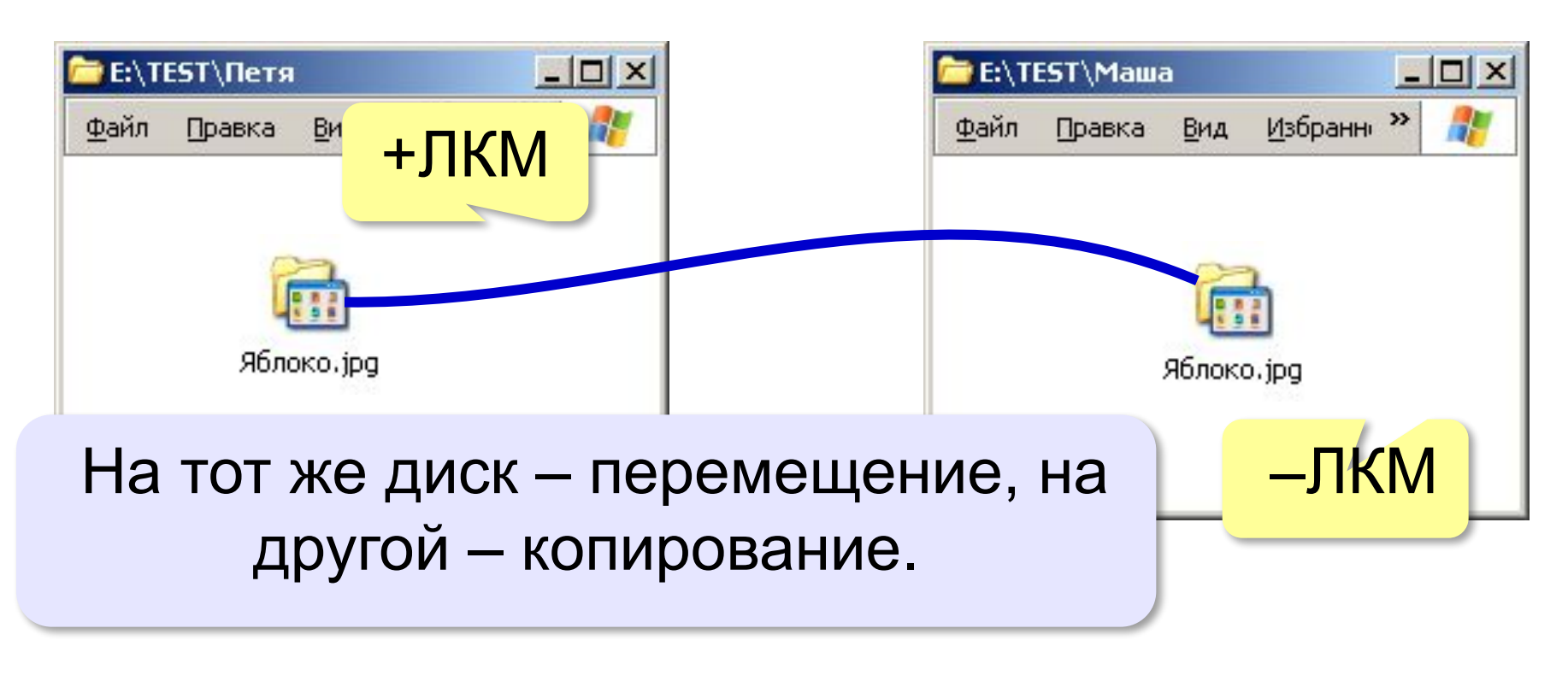

**+Ctrl** (в момент броска) – всегда копирование **+Shift** (в момент броска) – всегда перемещение Через **ПКМ** – можно выбрать.

### **Работа с группой файлов**

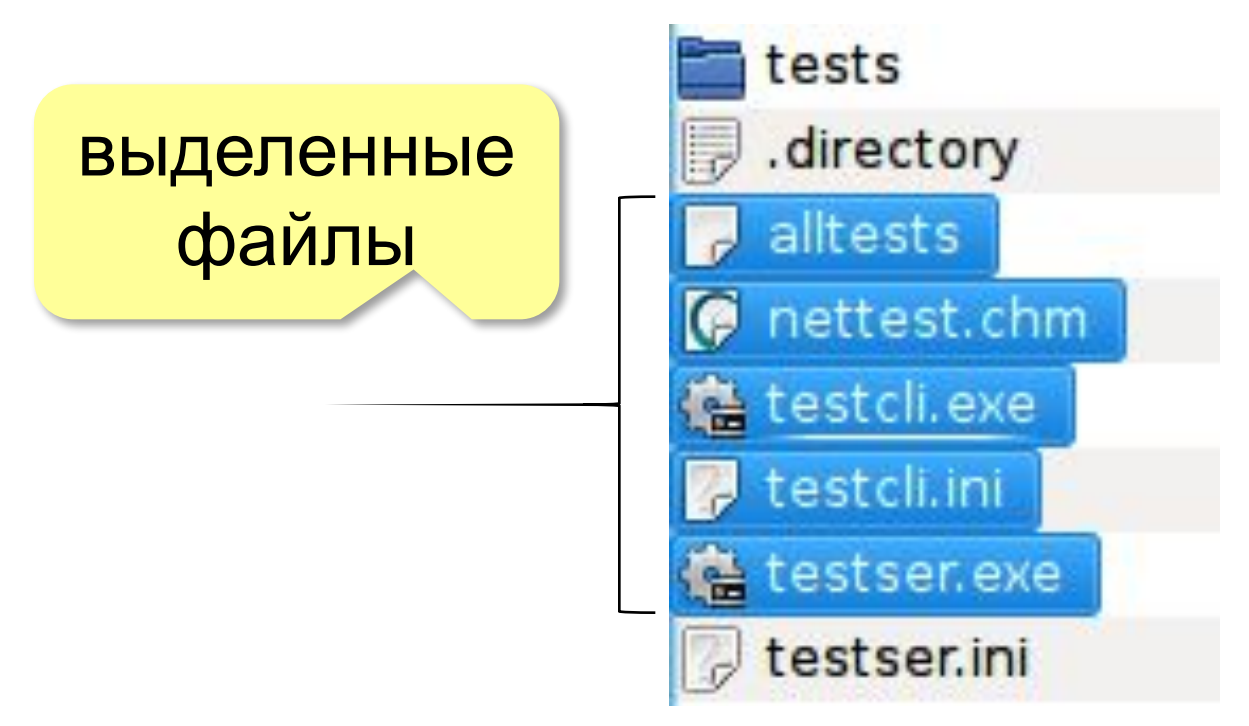

#### **Выделение файлов**:

ЛКИ по первому, Ctrl+ЛКМ по остальным

### **Если файлы в списке рядом**: ЛКИ по первому, Shift+ЛКМ по последнему

### **Самое главное**

*Файл* - это поименованная область внешней памяти.

*Имя файла*, состоит из двух частей, разделённых точкой: *собственно имени файла* и *расширения*.

*Каталог* - это поименованная совокупность файлов и подкаталогов (вложенных каталогов). Каталог самого верхнего уровня называется *корневым каталогом*.

*Файловая структура диска* - это совокупность файлов на диске и взаимосвязей между ними. Файловые структуры бывают *простыми* и *многоуровневыми (иерархическими).*

*Путь к файлу* - имена всех каталогов от корневого до того, в котором непосредственно находится файл. Последовательно записанные путь к файлу и имя файла составляют *полное имя файла*.

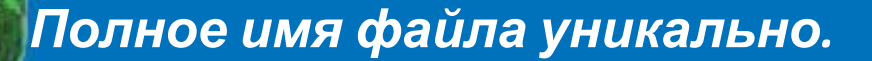

### Вопросы и задания

**PAT TAKK SEG GET EN TRETREHREN GET DE REGITO LA REGITO LA REGISTO ESTABLICATA DEL ESPECIENTO LA REGISTO LA REGISTO LA REGISTO LA REGISTO DELLE EN DEL ESPECIENTO DELLE EN DEL EN DEL EN DEL EN DEL EN DEL EN DEL EN DEL EN DE FARE CAR GROUND BEAR ENGANDED AT CAR AT A DO FOM** He.ttx click.txt Б  $\mathsf{A}$ Д B **ЛИТЕРАТУРА**  $|C:$ **RNECON** Пушкин .doc blink.uta  $\boldsymbol{1}$  $D:\Lambda$ е его applock.stu без blocker.htm ТИКА elpack.ty blocker.html

# Опорный конспект

Каждое подключаемое к компьютеру устройство внешней памяти имеет

<u>логическое имя (А: В: С: D: Е: F: ...)</u>

Файл - это поименованная область внешней памяти

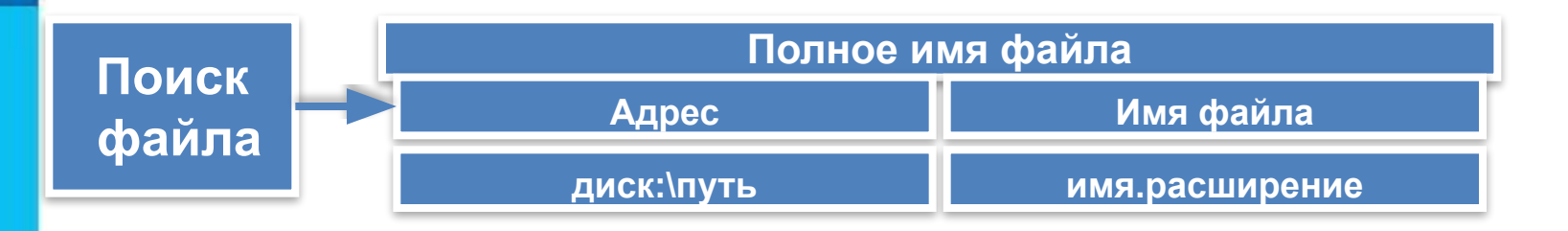

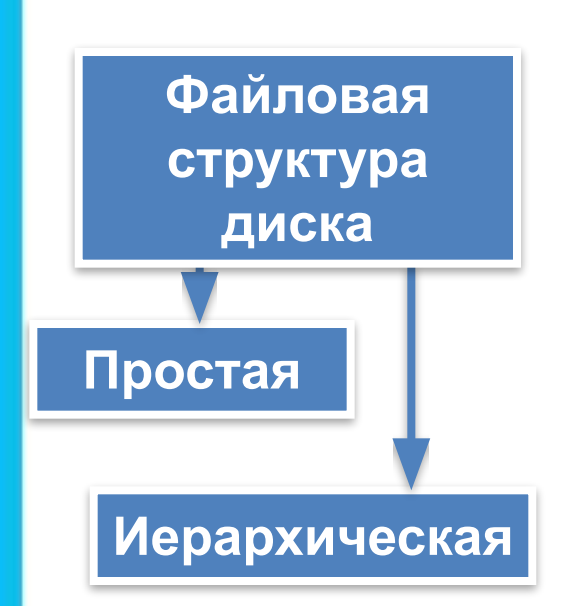

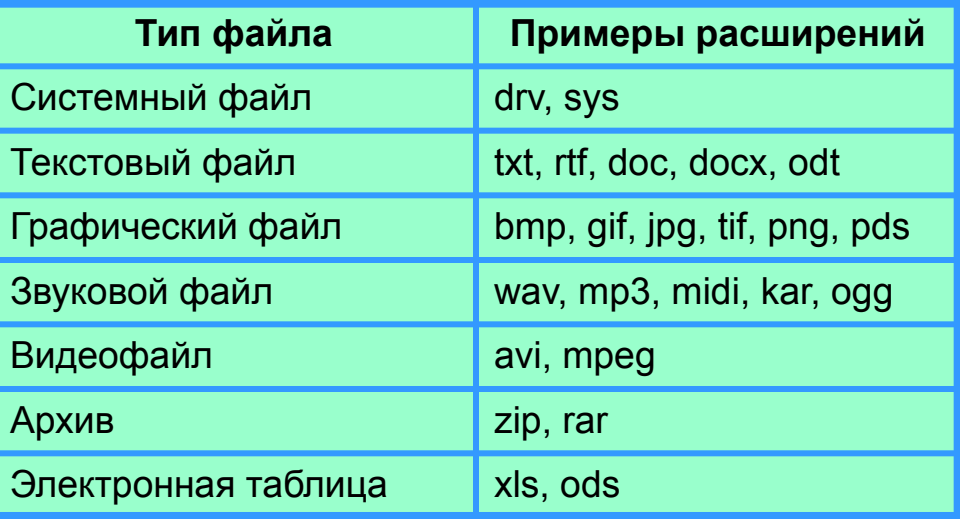